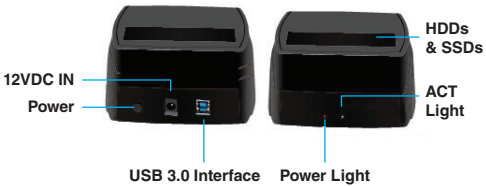

1. USB 3.0 (MAX 5Gbps), USB 2.0 (MAX 480Mbps) 2. Supports standard 2.3/3.5 inch SATAI/II/III HDDs and SSDs 3. OS Support: Windows 8/8.1/10 and above

Distributed by: Electus Distribution Pty. Ltd. 320 Victoria Rd, Rydalmere NSW 2116 Australia www.electusdistribution.com.au. Made in China

# **Box Contents:**

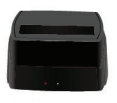

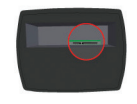

Locate the connector on the cap.

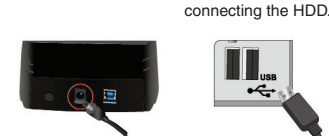

Connect the HDD into the SATA connector.

### Connect the DC adapter into the case and connect the other cable side into the power outlet.

## **OS Support:**

Windows 2000/Me/XP/Vista/7/8/8.1/10 and above, Mac OS 9.1/10 and above.

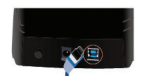

Connect the other side of the USB cable in the HDD case.

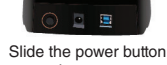

to turn it on.

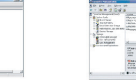

Right click on "My Computer" icon and select "Manager". When this window appears, select "Disk Management".

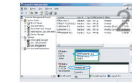

Right click on the disk on "New Volume" and select "Initialise Disk".

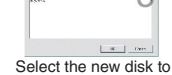

start the configuration.

**NOTE:** If your external HDD does not appear as a disk in "My PC" (When it is new), you will need to format it and create a new partition to use it. If the HDD is not new, and you format it you will lose all the data files that were in the disk and you will not be able to recover them.

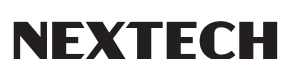

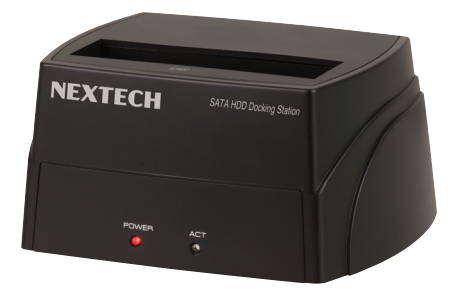

# **USB 3.0 2.5"/3.5" SATA HDD Docking Station XC4687 User Manual**

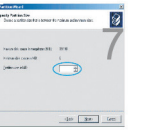

Select the partition size. We recommend to use maximum, then

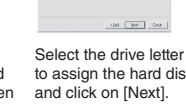

to assign the hard disk and click on [Next].

New partition is complete and your hard disk is ready to be used. Click on [Finish].

**NOTE:** With any Mac OS, when you connect the external HDD without formating, a window will appear asking if you want to format, just click on "Yes" and follow the instructions.

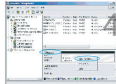

on it and select "New partition".

When the new disk appears, right-click When the wizard window appears, click

on [Next].

10

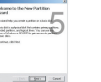

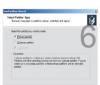

Select "Primary Partition" and click on [Next].

## **Specifications:**

Interface: USB 3.0<br>
HDD Size: 2.5"/3.5" Storage Capacity:

Power: 12V, 2.5A<br>Compatibility: Windows

2.5"/3.5" SATA I/II/III HDDs/SSDs<br>8TB Max. Transfer Rate: USB 3.0(Max 5Gbps), USB 2.0 (Max. 480Mbps) Windows 2000/XP/Vista/7/8/8.1/10+ Mac OS® 10+ Dimensions: 146(W) x 115(H) x 71(D)mm

connect the USB cable.

Locate the USB port that you will use and

÷

Be careful with the connector pins, watch the position when

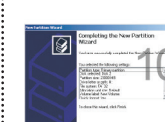

click on [Next].

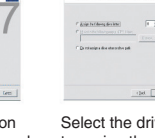

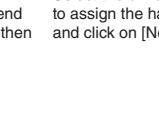

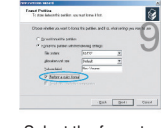

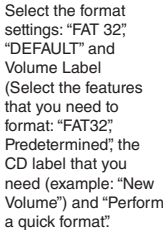